FAQ Frequently asked Questions

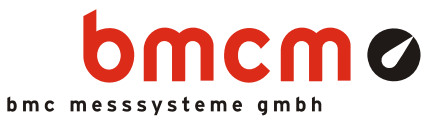

# **ID NV41003: NV4 Lizenznummer beantragen mit Outlook**

Betroffene Produkte:

- **NextView®4.5**
- **Microsoft® Outlook**

### **Problembeschreibung**

Benutzer des E-Mail Programms Outlook erhalten bei der Beantragung einer NextView®4.5 Lizenznummer per E-Mail die Fehlermeldung "Keines Ihrer E-Mail-Konten kann Nachrichten an diesen Empfänger senden".

## **Lösung**

Die NextView®4.5 Lizenznummer kann bei bmcm per E-Mail oder über die bmcm Website angefordert werden.

Wurde im Lizenzierungsprozess die Option "Computer kann E-Mail senden und empfangen" gewählt, wird das Standard E-Mail Programm geöffnet und eine E-Mail mit den benötigten Daten angezeigt. Als E-Mail Empfänger wurde automatisch licence@bmcm.de ins Adressfeld eingefügt.

Im Normalfall muss der Benutzer diese E-Mail nur abschicken, um eine NextView®4.5 Lizenznummer zu erhalten.

Outlook jedoch setzt die E-Mail Adresse in Hochkommata ('licence'@bmcm.de), was beim Verschicken sofort eine Fehlermeldung zurückliefert. Überprüfen Sie in diesem Fall die E-Mail Adresse und entfernen Sie vor dem erneuten Abschicken die Hochkommata aus der Adresse.

### **Status**

Dies ist ein Outlook spezifisches Problem. Outlook ist ein Produkt von Microsoft®. Für Unterstützung zu Outlook wenden Sie sich bitte an den Hersteller.

### **Stand**

11. November 2011

Diese Informationen wurden mit größtmöglicher Sorgfalt zusammengestellt. BMC Messsysteme GmbH gibt keine Garantien, weder in Bezug auf diesen Artikel, noch die in diesem Artikel beschriebene Soft- und Hardware, ihre Qualität, Durchführbarkeit oder Verwendbarkeit für einen bestimmten Zweck. BMC Messsysteme GmbH haftet in keinem Fall für direkt oder indirekt verursachte oder gefolgte Schäden, die entweder aus unsachgemäßer Bedienung oder aus irgendwelchen Fehlern am System resultieren. Änderungen, die dem technischen Fortschritt dienen, bleiben vorbehalten. Druckfehler vorbehalten.